# Equipos:

# DW-MI / DW-M2D / DW-BG Llenado / ensacado aditivo software:Filler-Add

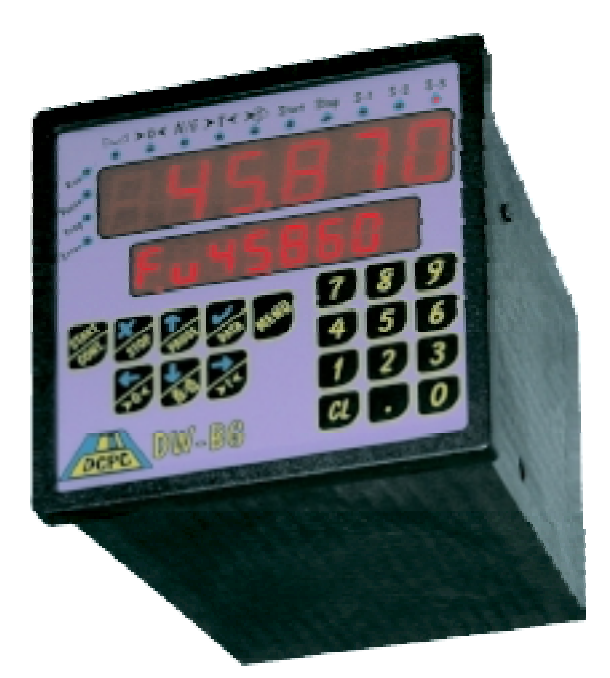

# Manual DEL USUARIO.

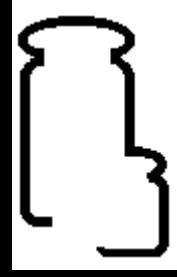

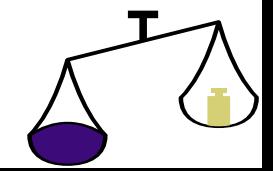

# Í NDICE DE CONTENIDO.

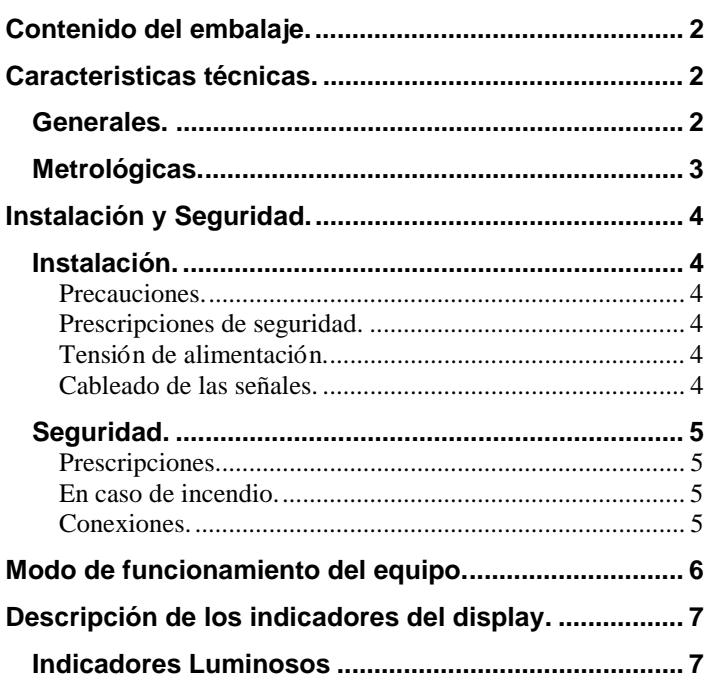

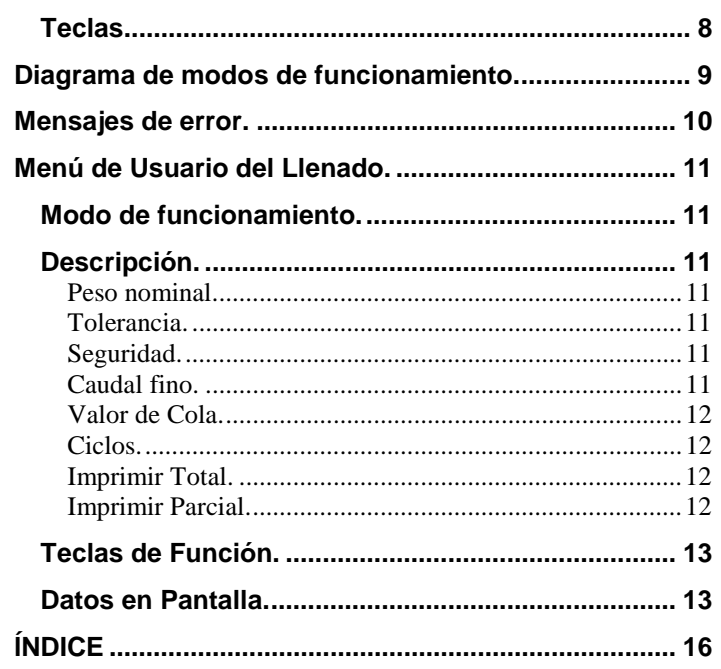

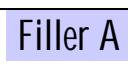

- !" Manual de instrucciones para el usuario y servició técnico.
- $\blacktriangleright$  El equipo de peso.
- Accesorios para montaje en panel (pinzas de sujeción).
- Accesorios de conexión (conectores enchufables).

#### **Nota:**

Verificar el contenido del embalaje.

# Caracteristicas té cnicas.

## **Generales.**

- Estos equipo de peso de alta resolución, junto con su circuiteria para actualizarse y chequearse lo convierte en extremadamente preciso, sensible y estable en temperatura.
- !" Memoria no volátil (E2PROM) para conservar los parámetros de calibración del sistema.
- > Circuito de watchdog para una recuperación automática en caso de error.
- $\blacktriangleright$  Impresión programable.
- !" Toda la configuración y calibración a través del panel frontal y/o Canal Serie.
- > Rango variable automático.

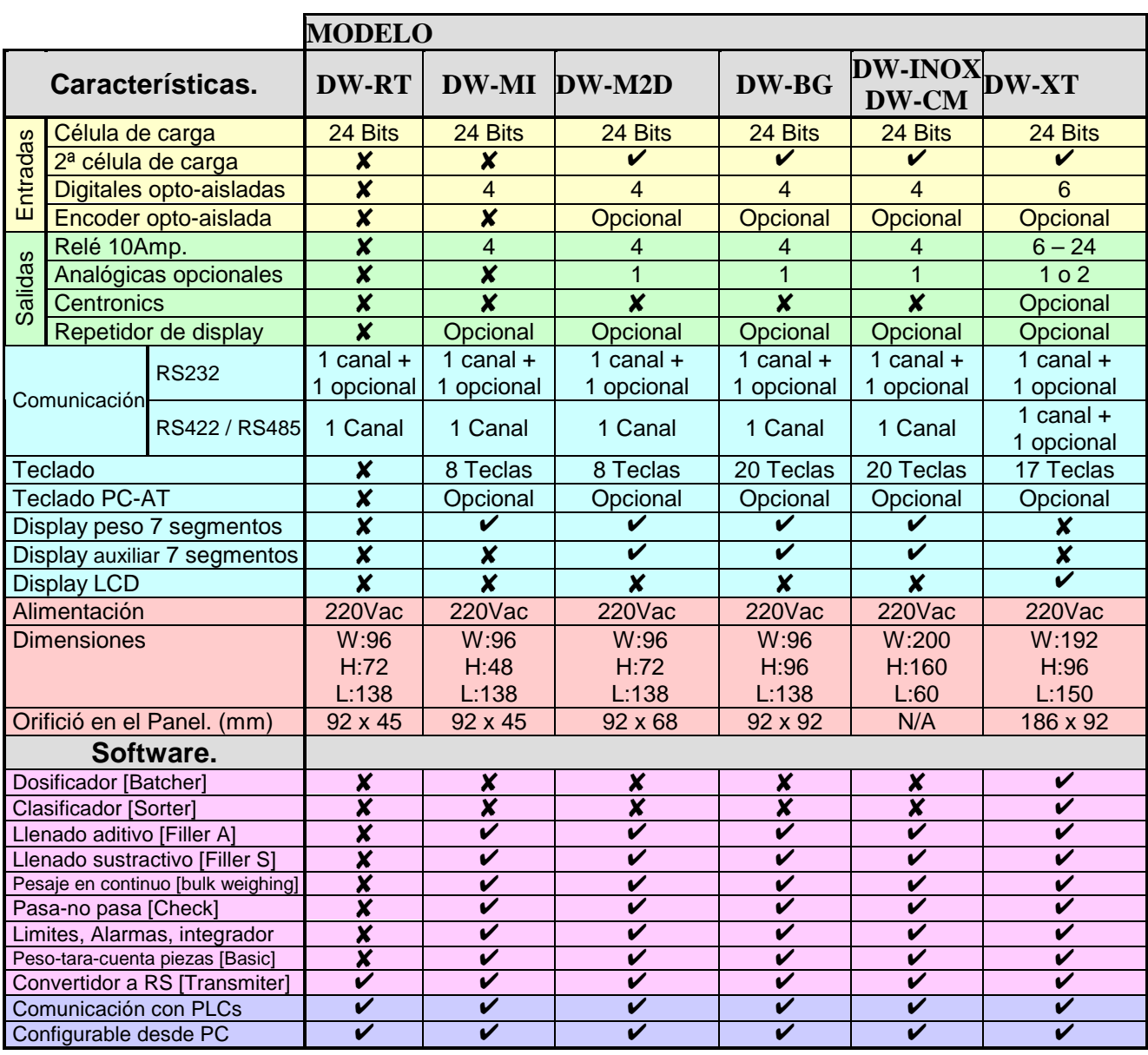

# **Metrológicas.**

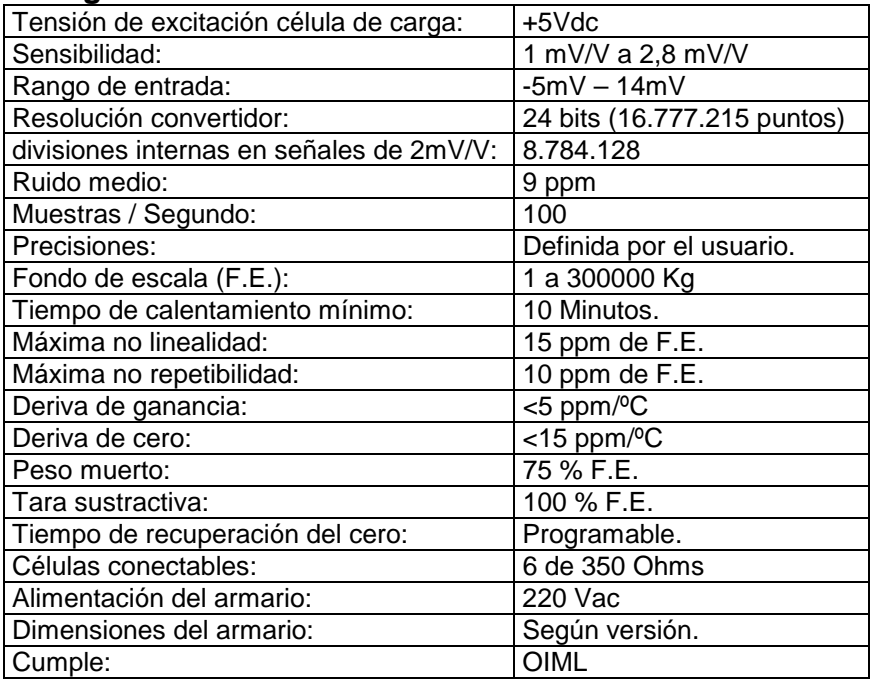

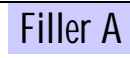

**Instalación.** 

## **Precauciones.**

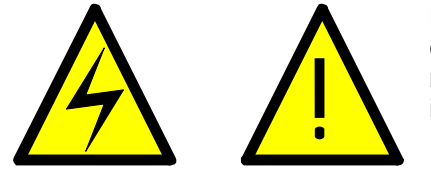

La instalación y uso de este equipo deberá ser efectuado por personal cualificado. Este equipo NO dispone de interruptor general de puesta en marcha por lo que al efectuar la instalación del mismo deberá disponerse un interruptor de protección sobre la red principal de alimentación.

Cuando se use este equipo para controlar maquinas o procesos donde el personal o el proceso puedan resultar dañados, deberán incorporarse a la instalación todos los elementos de seguridad necesarios para evitar daños al operador y/o al sistema.

Ver el capítulo **Conexionados** y el capítulo de **Configuración de periféricos** y comprobar que la posición de cada uno de los jumpers de selección es la correcta.

## **Prescripciones de seguridad.**

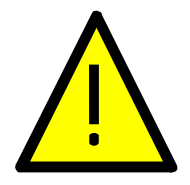

 Este equipo ha sido diseñado y verificado de acuerdo con la norma UNE 20553 y ha sido entregado en perfectas condiciones de uso.

El manual contiene la adecuada información para la instalación eléctrica. No efectuar cambios en las conexiones mientras el equipo está conectado a la tensión de alimentación. Todas las conexiones deben ser efectuadas antes de la conexión del equipo a la tensión de alimentación.

Desconectar el equipo de la tensión de alimentación antes de efectuar cualquier reconexión o modificación.

El equipo deberá ser instalado en lugares con una adecuada ventilación, no forzada, para evitar un calentamiento excesivo y lo suficientemente apartado de equipos que pueden generar ruido eléctrico o campos magnéticos, tales como relés de potencia, motores eléctricos, variadores de frecuencia, etc.

No instalar el equipo al aire libre, siempre dentro de un cuadro metálico con la adecuada protección. No poner en servicio el equipo hasta que la instalación haya finalizado.

# **Tensión de alimentación.**

Conectar la Tensión de alimentación a los terminales adecuados (Ver las instrucciones de conexionado).

Verificar que la tensión de alimentación y frecuencia de la fuente de alimentación a la que deba conectarse el equipo se corresponden con las indicadas en la etiqueta que esta situada en la parte posterior.

No conectar el equipo a redes de alimentación que estén sobrecargadas o a circuitos que alimenten cargas que estén trabajando en circuitos ON-OFF o que alimenten cargas de tipo inductivo tales como bobinas, electroválvulas, etc.

## **Cableado de las señales.**

Ciertas consideraciones deben ser tenidas en cuenta en el momento de instalar los cables para las señales de los sensores. Estos pueden actuar como antenas de captación de ruido eléctrico parásitos y cuanto más cerca estén de fuentes productoras de ruido o campos magnéticos, tanto más susceptibles serán de captarlos.

Existen unas normar conocidas por los instaladores que deberían cumplirse al efectuar esta cableado.

a.- No instalar los cables de la señal en los mismos conductos o paralelamente a cables que soporten potencia, control de motores de CC. o AC. electro-válvulas, electroimanes, etc.

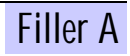

b.- La instalación de los cables procedentes de los sensores o las señales de control debe efectuarse por lugares lo mas alejados posible de donde estén instalados contactores, transformadores, relés de control, etc.

# **Seguridad.**

# **Prescripciones.**

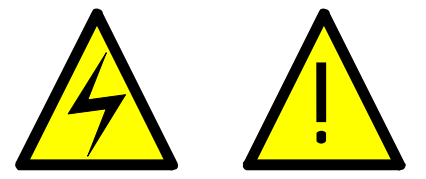

Antes de iniciar cualquier operación de ajuste, sustitución, mantenimiento o reparación, desconectar el equipo de la tensión de alimentación.

Para asegurar un correcto funcionamiento mantener el equipo en buenas condiciones de limpieza. Para ello usar un trapo húmedo y limpio, NO emplear para el plástico frontal productos abrasivos como disolventes, alcoholes, etc.,

ya que perjudicaría su transparencia y dificultaría la visión de la lectura.

En prevención de riesgos eléctricos o de incendio, no exponer el equipo a un ambiente de humedad excesiva.

No trabajar con el equipo en presencia de gases o humos de tipo inflamable ya que constituye un grave riesgo a la seguridad. El equipo ha sido diseñado para ser montado en un panel metálico.

El aparado deberá ser retirado del servicio cuando:

Muestre signos evidentes de daños.

Las medidas que realice no son las que debería.

Se estime que haya sido almacenado en malas condiciones.

Que pueda producirse un fallo de protección.

## **En caso de incendio.**

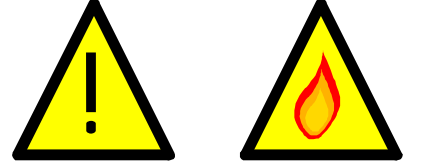

- 1.- Desconectar el equipo de la fuente de alimentación.
- 2.- Dar la alarma de acuerdo con las normas locales.
- 3.- Desconectar todos los equipos de aire acondicionado.
- 4.- Atacar el fuego con nieve carbónica, nunca con agua.

**ATENCIÓN: No usar sistemas de liquido vaporizado en áreas cerradas.** 

#### **Conexiones.**

Las conexiones de las señales y la alimentación se efectuarán mediante conector de tornillos enchufables para facilitar su conexión e instalación. Cada terminal admite un cable de hasta 2.5mm2, no obstante se recomienda emplear cable de 1mm2. Los conectores son independientes para la tensión de alimentación y las entradas de señal.

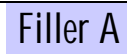

# Modo de funcionamiento del equipo.

- El funcionamiento de este equipo está dividido en 3 modos básicos:
	- 1. Configuración de los parámetros del equipo. [PRG]
	- 2. Configuración de los parámetros del proceso a controlar. [PRG]
	- 3. Ejecución de este proceso. [RUN]

• En los modos de programación (configuración de los parámetros necesarios [PRG]), el modo de tratar la introducción de los datos esta basada en el desplazamiento por una estructura jerárquica de menús.

- En este tipo de estructura de menús se utiliza la tecla [ $\bigtriangleup$ ] ó [ $\bigtriangledown$ ] para desplazarse por las diferentes opciones.
- Para acceder a un submenú o opción de introducción de datos se utiliza la tecla  $[\checkmark]$ .
- Para ir al nivel superior del menú o para cancelar la introducción de datos se utiliza la tecla [ $\blacktriangleright$ ]
- Para introducir el valor solicitado en cualquier opción se puede realizar de las siguientes maneras: 1.- Numéricos.
	- 1.a.- Con el cursor  $[\bigtriangleup]$  ó  $[\bigtriangledown]$  nos podemos desplazar por los digitos.
	- 1.b.- Con el cursor  $[\mathbf{\Psi}]$  ó  $[\mathbf{\hat{A}}]$  nos podemos incrementar el valor del digito. [0, 1, 2, ..., 8, 9, 0, 1, ... etc.]
	- 1.c.- Con el teclado numérico introduciendo el valor deseado.
	- 2.- Alfanuméricos.

2.a.- Con el cursor  $[\bigtriangleup]$  ó  $[\bigtriangledown]$  nos podemos desplazar por los digitos.

2.b.- Con el cursor [V] ó [个] nos podemos incrementar el valor del digito (abecedario, números y caracteres especiales).

- 2.c.- Con el teclado numérico introduciendo los digitos numéricos deseados.
- 3.- Elección entre una serie de opciones:

3.a.- Con el cursor  $\left( \bigtriangleup \right)$  ó  $\left( \bigtriangleright \right)$  nos podemos desplazar por todas las opciones disponibles.

• Todos los datos a introducir tienen un rango de valores admitido, lo cual implica que no se permite introdución un valor fuera de ese rango.

• Al pulsar la tecla [START] se inicia el proceso normal de funcionamiento.

• Una vez iniciado es proceso no se puede acceder a la programación o modificación de los parámetros del equipo, para alterar estos parámetros hay que pulsar [STOP], con lo cual se detiene el proceso de equipo.

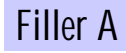

# Descripción de los indicadores del display.

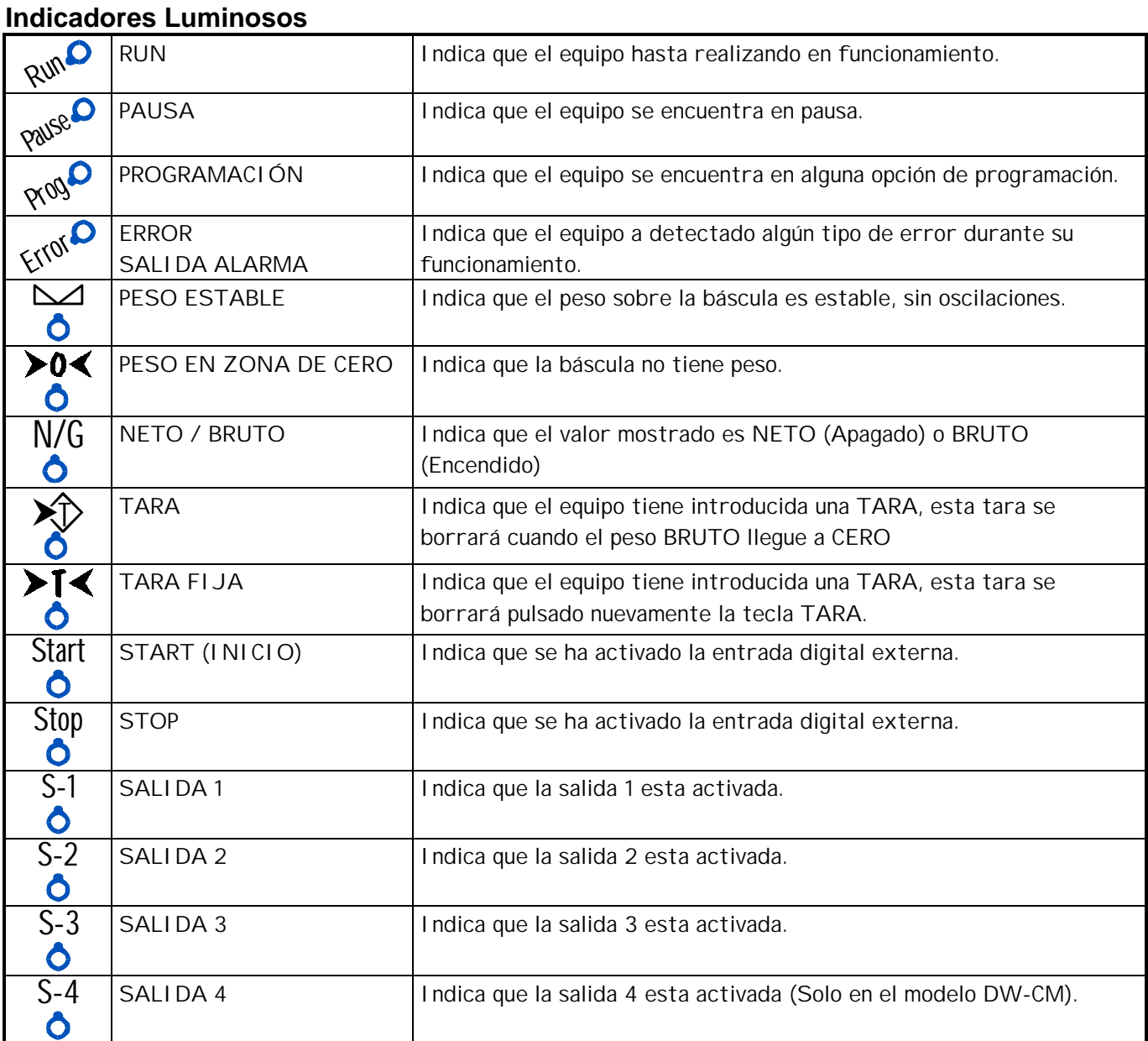

• Cuando el indicador está iluminado realiza la función indicada en el comentario.

# **Teclas**

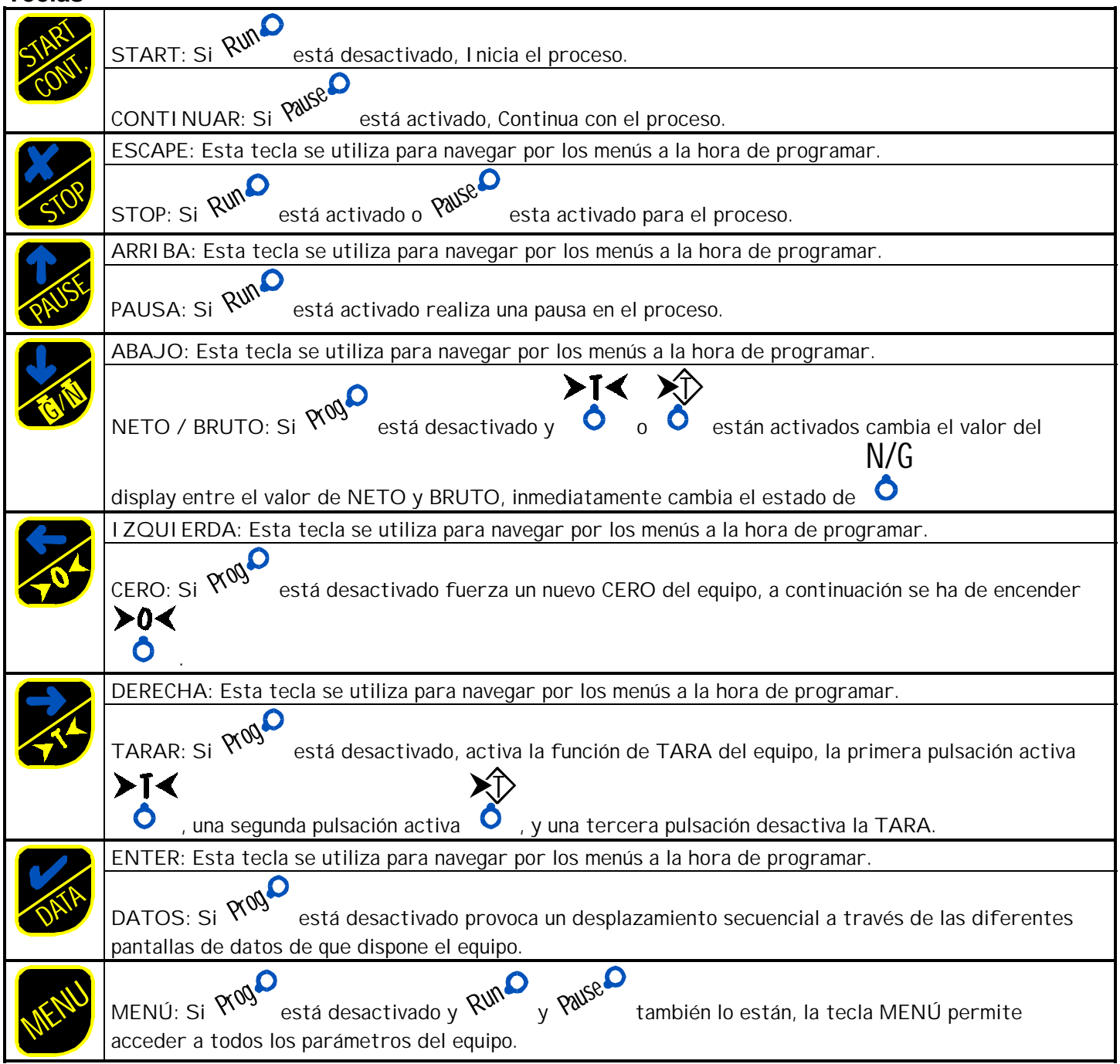

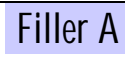

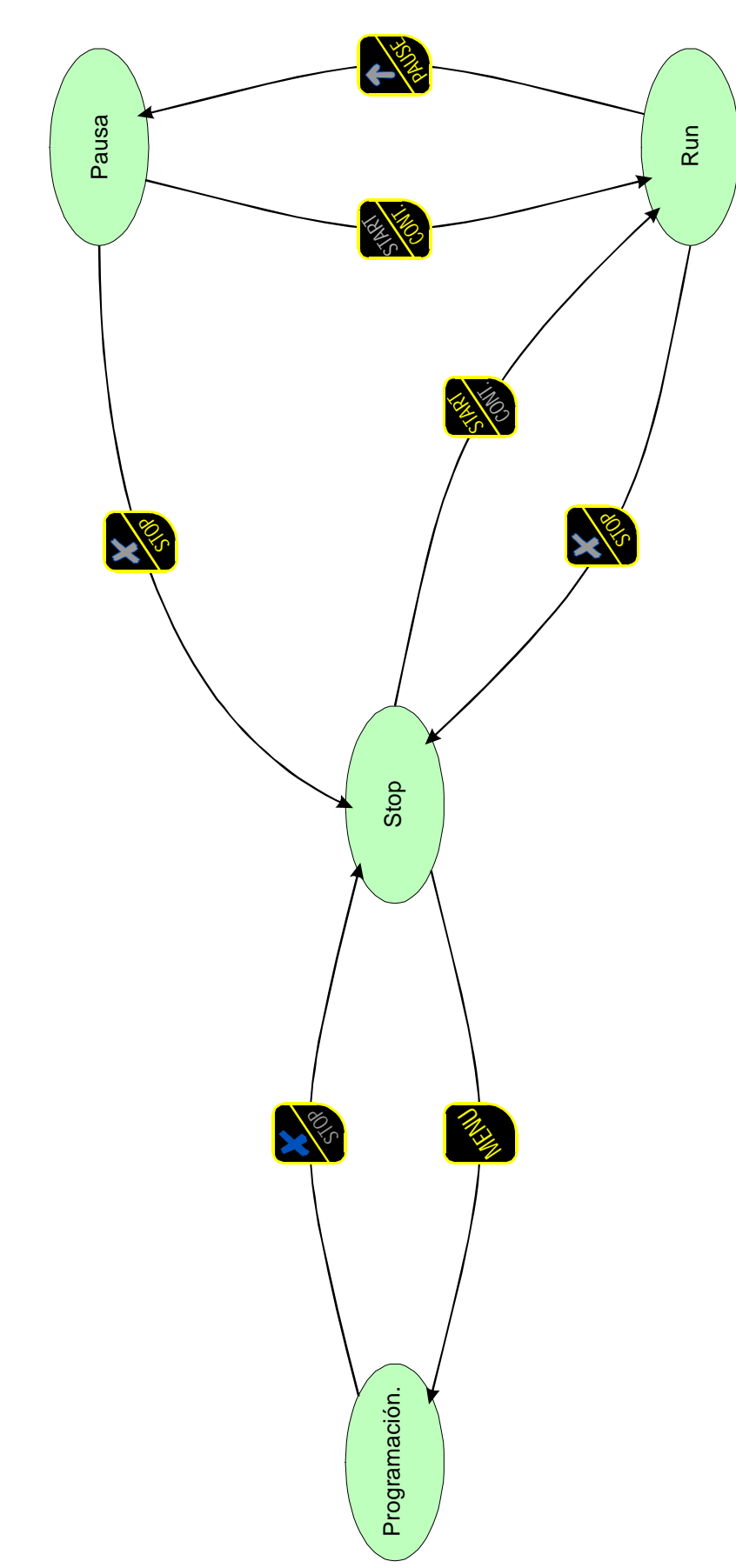

ESTADOS del TERMINAL.<br>MENU de USUARIO.

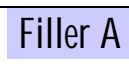

# Mensajes de error.

Generales:

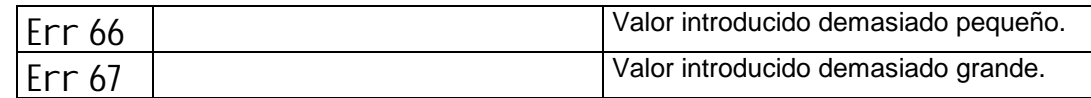

#### Peso:

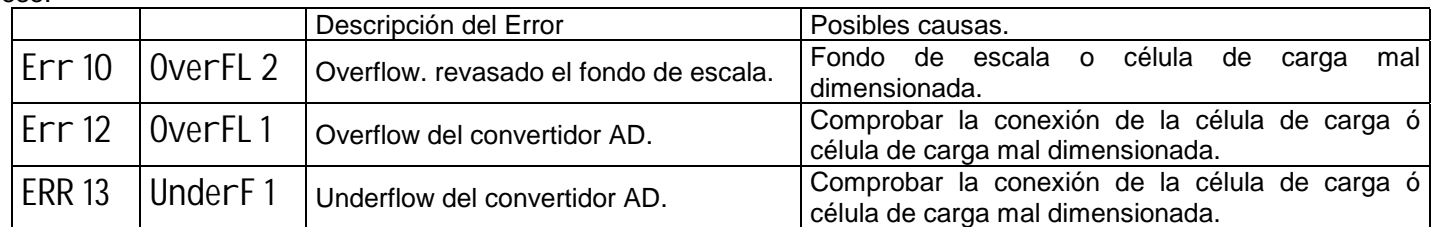

#### Proceso Llenado Aditivo / Llenado Sustractivo:

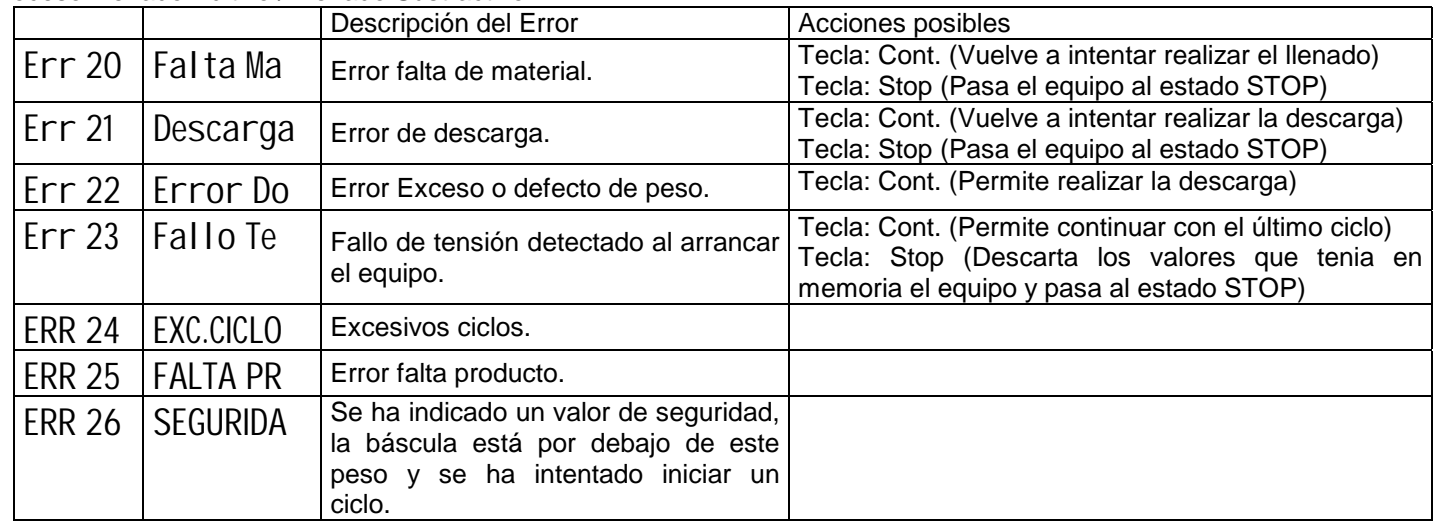

#### Proceso Bulk-Weighing:

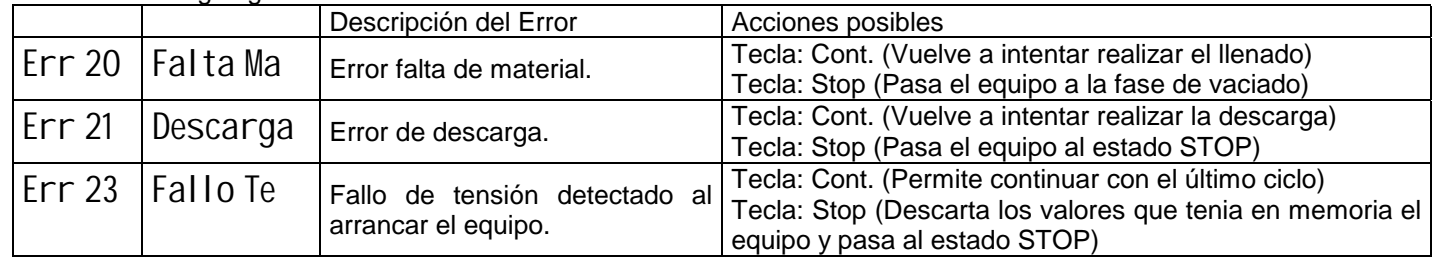

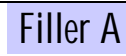

## Menú de Usuario del Llenado.

#### **Modo de funcionamiento.**

• Este equipo funciona como **Llenado** aditivo de en tolvas o sacos, a 1 o 2 velocidades, ver en la Gráfica 1 la secuencia de activación de las salidas.

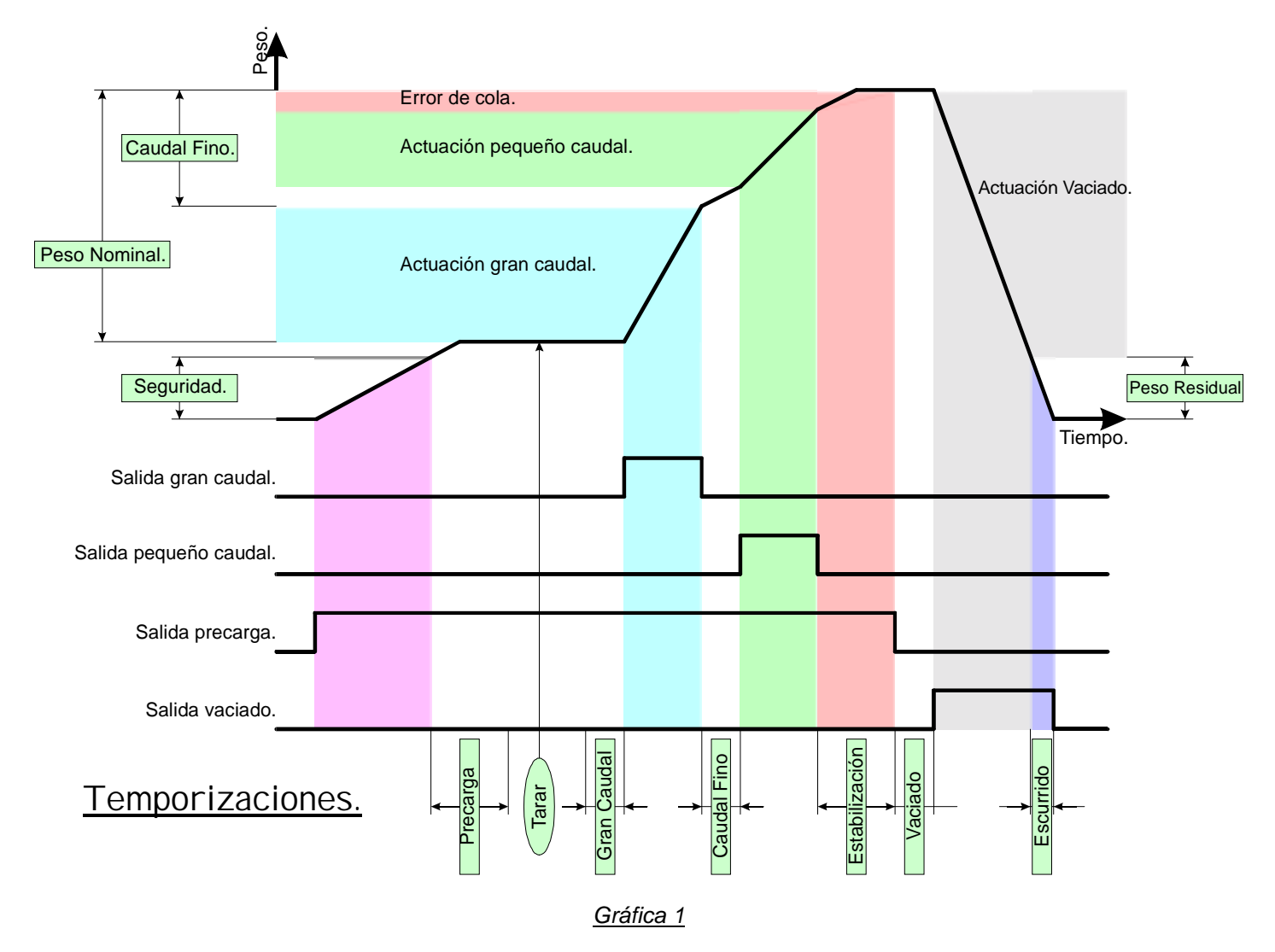

#### **Descripción.**

• Al Pulsar [MENU] desde la pantalla de trabajo, el equipo nos mostrará en pantalla el primer parámetro (Peso nominal).

• Estas opciones nos permiten proceder a la configuración de los distintos parámetros para el normal funcionamiento del equipo de llenado.

- 1.- Peso Nominal: Al pulsar  $[\checkmark]$  hay que introducir la consigna de peso que se desea obtener.
- 2.- Tolerancia: Al pulsar  $[\mathcal{V}]$  hay que introducir la tolerancia máxima admitida.
- 3.- Seguridad: Al pulsar [ $\vee$ ] hay que introducir un valor de peso; este peso habra de estar en la báscula antes de que empiece el proceso de llenado.
	- En este caso se tara la báscula antes de iniciar el proceso.
	- Esta opción permite que si no hay un recipiente en la báscula no se pueda accionar ningún relé.
- 5.- Caudal fino: Al pulsar  $[\n\checkmark]$  hay que introducir un valor de peso.

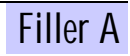

- Cuando en peso de la báscula sea: Peso báscula = Peso nominal Caudal fino
- Se desconectará el gran caudal y se conectará el caudal fino, en caso de que la opción [Fases|Dual] esté activada solo desactivará el gran caudal.
- 6.- Valor de Cola: Aquí se indica el valor de cola, tanto si la cola es manual como automática.
- 7.- Ciclos: Al pulsar  $[V]$  hay que introducir el número de ciclos que se desean realizar.
	- Si el número de ciclos es 0 (cero) el proceso de llenado será indefinido, hasta que el operario lo detenga.

8.- Imprimir Total: Al pulsar  $[\mathcal{V}]$  hay que indicar si se desea o no imprimir los totales de la partida (ver *Informe 1*).

|                               | Imprime Informe total | Puesta a cero total |
|-------------------------------|-----------------------|---------------------|
| Tecla '9'                     |                       |                     |
| Tecla '3'                     |                       |                     |
| Finalizado ciclos programados |                       |                     |
| Programación nuevos ciclos    |                       |                     |
| Tecla 'Start' cada ciclo      |                       |                     |
| Tecla 'Start' cada partida    |                       |                     |

*Tabla de condiciones de impresión de totales y su puesta a cero.* 

- 9.- Imprimir Parcial: Al pulsar  $[\mathcal{V}]$  hay que indicar el tipo de listado que se desea el final de cada ciclo:
	- 9.1.- Ninguno.
	- 9.2.- Resumido. (ver *Informe 2*)
	- 9.3.- Detallado. (ver *Informe 3*)

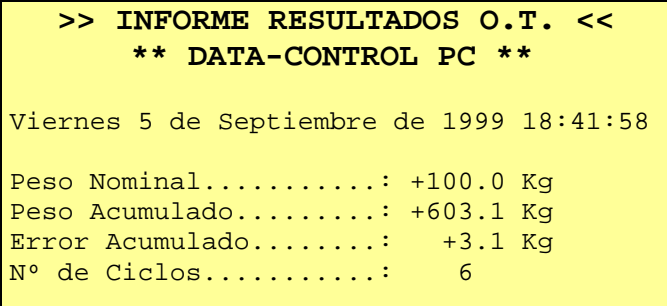

*Informe 1*

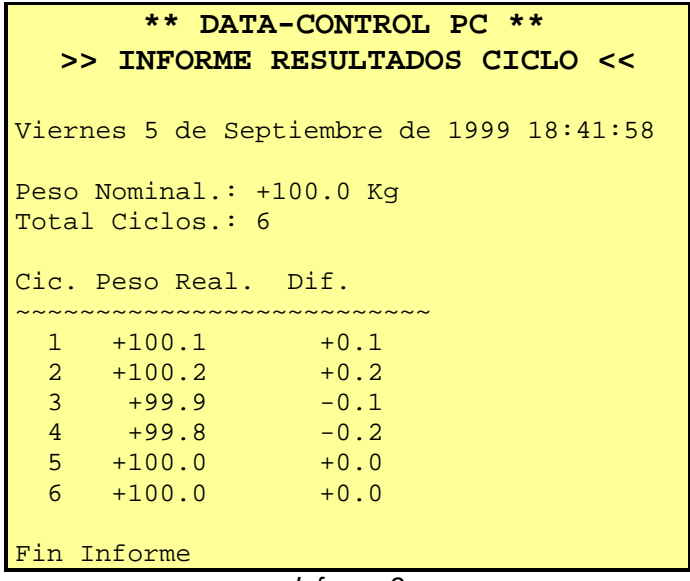

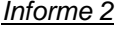

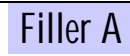

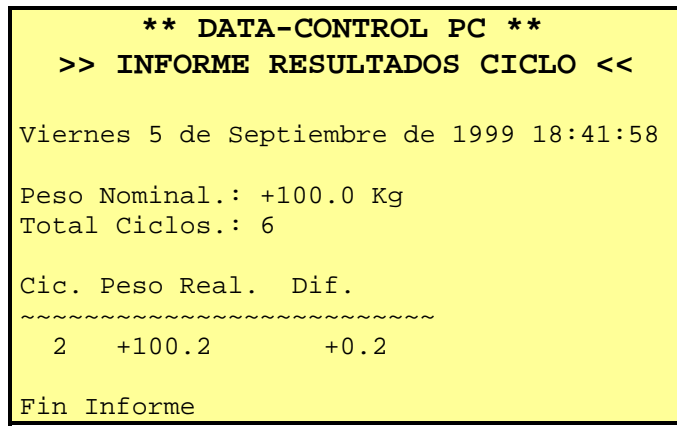

*Informe 3*

## **Teclas de Función.**

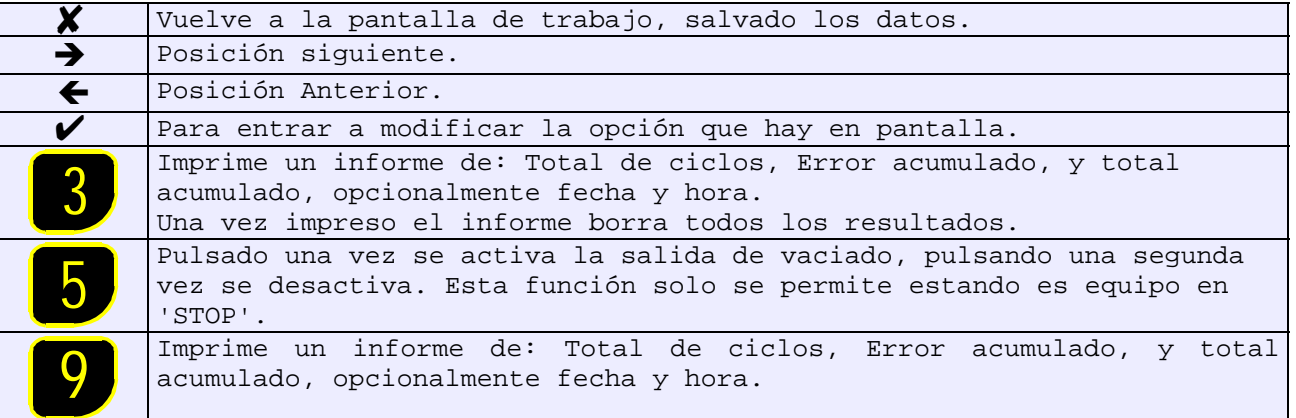

## **Datos en Pantalla.**

Desde la pantalla de trabajo y pulsando la tecla [Data] se pueden visualizar los siguientes datos secuancialmente:

- $\Rightarrow$  Pantalla 1:
	- '&Muestra la fase en que está el proceso, puede ser uno de los siguientes:
		- $G =$  Grueso.
		- $F =$  Fino.
		- $V =$  Descarga.
		- T = Temporizando.
		- E = Esperando peso de seguridad.
	- '&Muestra al peso que debe de llegar en esa fase ó el tiempo que le queda por temporizar.
	- " Si el equipo está en STOP en esta pantalla se mostrará '--------'.
- $\Rightarrow$  Pantalla 2:

'&Muestra el número de ciclos que faltan para acavar la partida, en el caso de que el número de ciclos esté programado, en el caso de que el número de ciclos sea '0' se mostrará el número de ciclos realizados.

- $\Rightarrow$  Pantalla 3:
	- '&Muestra el error acumulado a lo largo de todos los ciclos realizados.
- $\Rightarrow$  Pantalla 4:
	- $\blacksquare$  Muestra el peso acumulado a lo largo de todos los ciclos realizados.
- $\Rightarrow$  Pantalla 5:
	- $\blacksquare$  Muestra el peso nominal actualmente programado.

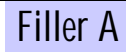

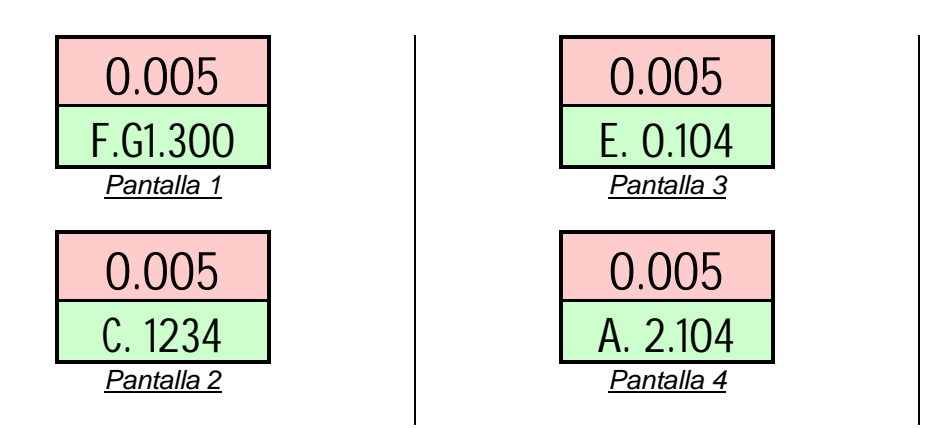

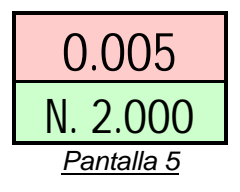

#### **Nota:**

Los datos de ejemplo se muestran en un solo display en el modelo DW-MI

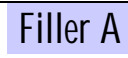

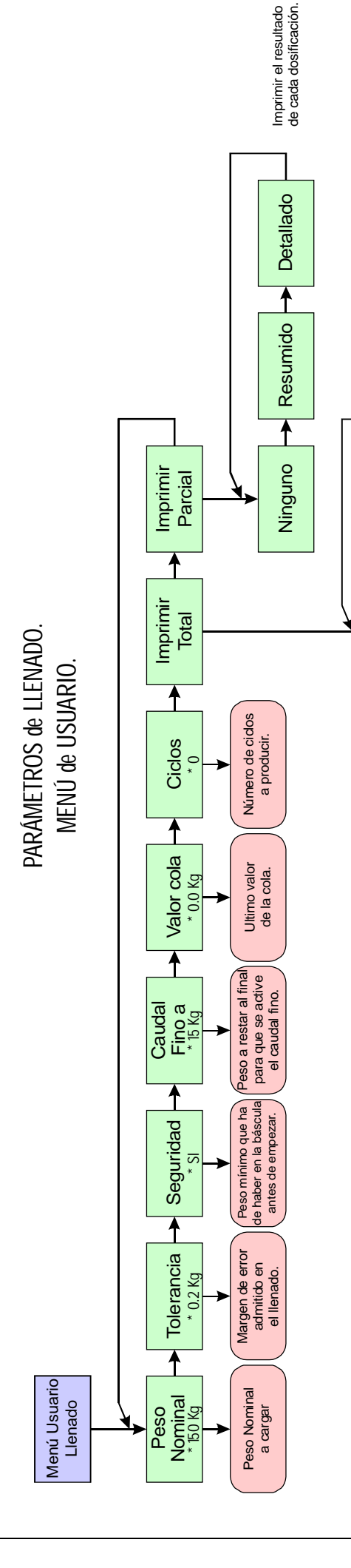

ደ<br>\*

 $\overline{\omega}$ 

 $\overline{\textbf{f}}$ 

Imprimir el total<br>de una partida. Imprimir el total de una partida.

Se utiliza para validar los datos que se están Se utiliza para validar los datos que se están introduciendo o para ir al siguiente nivel en el menú. introduciendo o para ir al siguiente nivel en el menú. RAD<br>PO

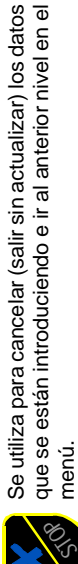

Provoca un cambio al valor superior, si es el máximo Provoca un cambio al valor superior, si es el máximo menú.

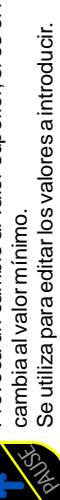

Provoca un cambio al valor inferior, si es el mínimo Provoca un cambio al valor inferior, si es el mínimo cambia al valor máximo. cambia al valor máximo.

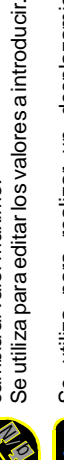

Se utiliza para realizar un desplazamiento a la Se utiliza para realizar un desplazamiento a la derecha por las opciones del menú. derecha por las opciones del menú.

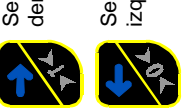

Se utiliza para realizar un desplazamiento a la Se utiliza para realizar un desplazamiento a la izquierda por las opciones del menú. izquierda por las opciones del menú.

# Í NDICE

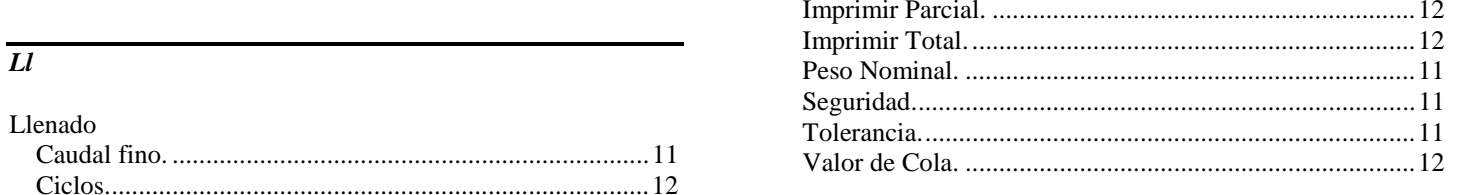

Última actualización de esta documentación: 12-10-01

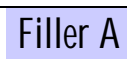